# **QuadRemesher™ – How to manage your subscriptions**

This document is for users who are using QuadRemesher under a **subscription license**.

# **Managing subscriptions** means:

- Renewing a subscription (in case of Manual Renewal)
- Switching between Manual and Automatic Renewal
- Updating your credit card for the next renewal.

When you buy or have a subscription license, you can choose between

# - **Manual Renewal**

At the end of each 3-months period, you will receive an email to inform you that your subscription will expire soon.

If you want to renew your subscription, you will have to connect on 2checkout web site and order a renewal manually. (or switch to automatic renewal)

If you do not renew your subscription, your license of QuadRemesher will stop working at the end of the 3 months period.

At the end of the subscription, you can wait for x months before renewing it.

Manual Renewal is a good choice if you want to alternate between periods when you need to use QuadRemesher and periods when you don't need it.

# - **Automatic Renewal**

In automatic renewal mode, at the end of each 3 months periods, you will be charged automatically and your subscription will not expire because it will automatically be renewed.

You will receive an email to inform you that you will be charged.

Automatic Renewal is a good choice if you want to avoid your subscription to be interrupted or if you do want to have to renew it manually every 3 months.

You can choose Automatic or Manual Renewal

- During the initial purchase: in the  $2^{nd}$  page of the purchase process. By default, the Manual renewal is choosen.
- Or later in the 'manage subscription' page (see below)

#### **NB:**

# **Don't buy multiple subscriptions for each 3 months periods.**

(ex: 1 license for January-February-March, then a new license for April-May-June).

This is much better to Renew your license because you will deal with a single license key. This will avoid you to have to do the activation process every 3 months.

# **How to manage your license subscription:**

Go to 2checkout web page :<https://secure.2co.com/myaccount/>

The first time, you have to create an account, then you just need to login.

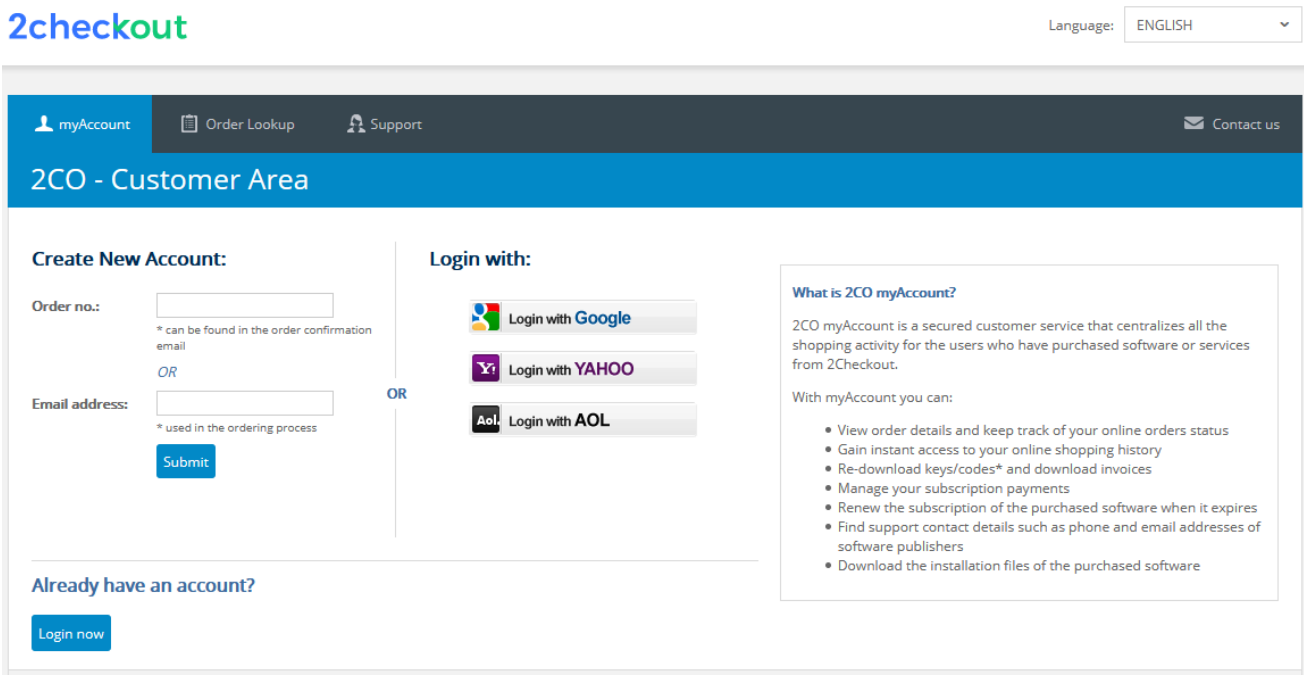

Once logged, you can see all your products (subscriptions and perpetual licenses):

# 2checkout

 $\sim$ 

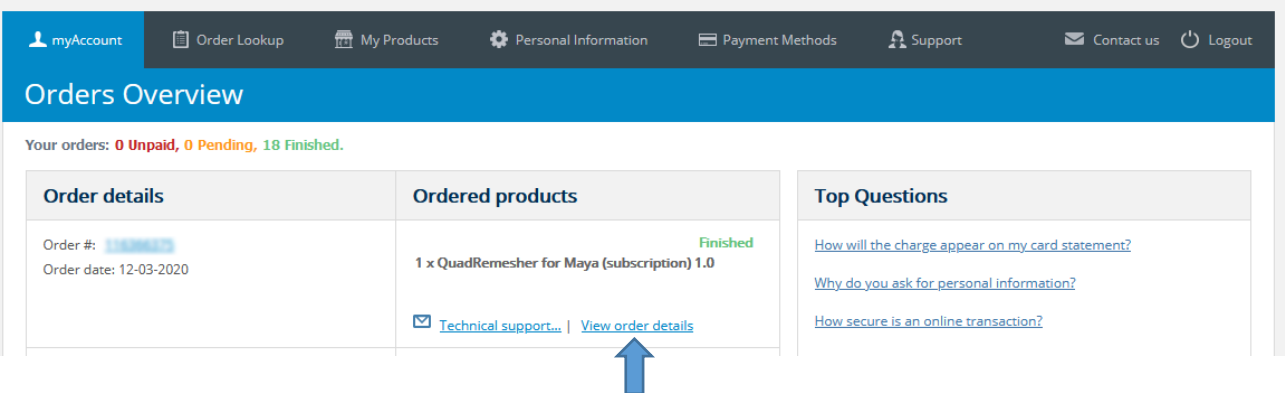

 $\downarrow$ 

Language: ENGLISH

In order to manage one of your subscription, click on **"View order details".** (You probably have only one subscription)

Then you can see your subscription details:

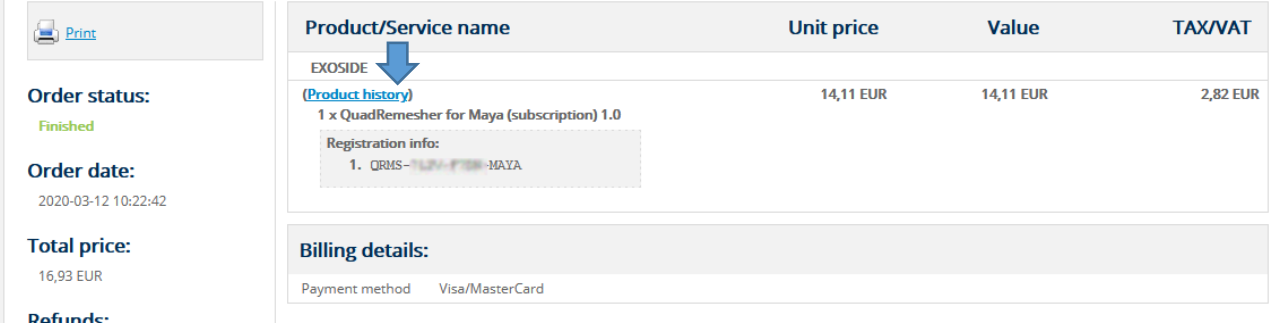

Click on **"Product History"** and you will get some options to

- **Switch** between **Manual** and **Automatic** Renewal
- **Renew** a subscription (for Manual Renewal)
- Update your Credit Card informations.

# QuadRemesher for Maya (subscription) - Product history

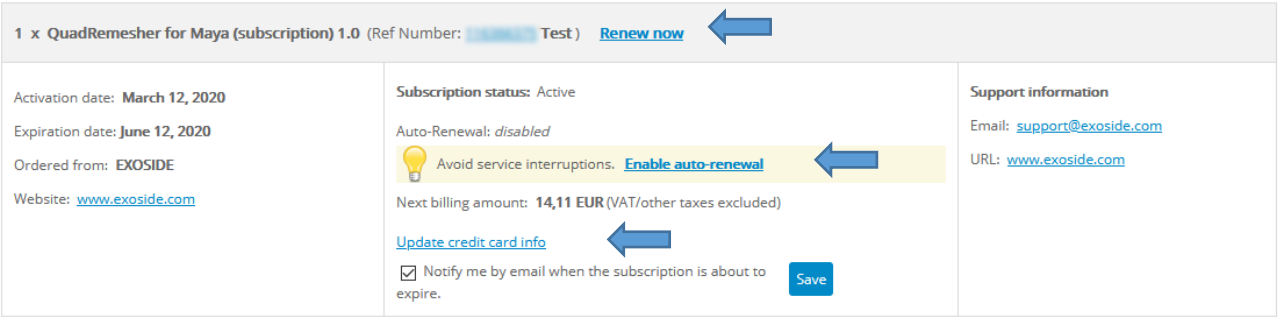